#### УДК 004.89

Ю. Ю. Козина, канд. техн. наук, А. А. Козин

### МЕТОДИКА АВТОМАТИЗАЦИИ ТЕСТИРОВАНИЯ ШАБЛОНОВ НА БАЗЕ ПРОГРАММНОЙ СИСТЕМЫ КОНТРОЛЯ ИХ КАЧЕСТВА

Аннотация. В условиях средне- и мелкосерийного производства изделий микроэлектроники применение существующих дорогостоящих программных комплексов для выявления дефектов шаблонов приводит к неоправданному росту стоимости их контроля. В целях разрешения противоречия между возрастающей стоимостью контроля, выполняемого на основе существующих программных комплексов и необходимостью производства средних и мелких партий изделий, предложена программная система контроля качества шаблонов. Целесообразность разработки методики автоматизации тестирования шаблонов на базе предложенной программной системы вызвана необходимостью сокращения времени тестирования и проведения экспериментов, подтверждающих высокую помехоустойчивость предложенной системы и достоверность контроля качества шаблонов

Ключевые слова: автоматизация тестирования, программная система, точки остановки, параметризация данных, шаблоны, гиперболическое вейвлет-преобразование, локализация, классификация, распознавание, дефекты

#### Y. Kozina, PhD..

A. Kozin

#### **METHODOLOGY OF TEMPLATES TESTING AUTOMATION ON BASE** OF CONTROL SOFTWARE SYSTEM OF THEIR QUALITY

**Abstract.** In conditions of medium and small batches products production, using of existing expensive software systems for identify defects of templates, leads to an unjustified increase in the cost of their control. For resolving the contradiction between the increasing cost of control, that execution on base of existing software systems, and necessity of medium and small batches production, quality control software system of templates is offered. Desirability of methodology of templates testing automation developing on base of the proposed software system caused by the need to reduce the time of testing and for experiments, that confirming the high noise immunity of the proposing system and reliability of control quality of templates.

Keywords: automation testing, software system, check points, data parameterization, templates, hyperbolic wavelet transformation, localization, classification, recognition, defects

Ю. Ю. Козіна, канд. техн. наук, А. О. Козін

### МЕТОДИКА АВТОМАТИЗАЦІЇ ТЕСТУВАННЯ ШАБЛОНІВ НА БАЗІ ПРОГРАМНОЇ СИСТЕМИ КОНТРОЛЮ ЇХ ЯКОСТІ

Анотація. В умовах середньо- та дрібносерійного виробництва виробів мікроелектроніки використання існуючих дорогих програмних комплексів для виявлення дефектів шаблонів призводить до невиправданого зростання вартості їх контролю. З метою вирішення протиріччя між зростаючою вартістю контролю, що виконується на основі існуючих програмних комплексів і необхідністю виробництва середніх і дрібних партій виробів, запропонована програмна система контролю якості шаблонів. Доцільність розробки методики автоматизації тестування шаблонів на базі запропонованої програмної системи викликана необхідністю скорочення часу на тестування та проведення експериментів, які підтверджують високу завадостійкість запропонованої системи і достовірність контролю якості шаблонів.

Ключові слова: автоматизація тестування, програмна система, точки зупинки, параметрізація даних, шаблони, гіперболічне вейлвет-перетворення, локалізація, класифікація, розпізнавання, дефекти

Введение. В процессе производства изделий микроэлектроники одной из важнейших технологических операций является контроль качества шаблонов - носителей информации о размерах и конфигурации изделий. Эта задача решается с помощью программно-аппаратных комплексов (ПАК),

включающих подсистемы формирования, регистрации и распознавания изображений. При этом используются сложные и дорогостоящие осветительно-фокусирующие устройства (ОФУ), телевизионные датчики (ТД) высокого разрешения и устройства точной механики, обеспечивающие высокие производительность и достоверность контроля качества шаблонов.

© Козина Ю.Ю., Козин А.А., 2014

Стоимость таких комплексов достаточно высока, и их применение обосновано в случае крупносерийного производства изделий [1]. В последние годы часто возникает потребность в производстве средних и мелких партий. В этом случае применение существующих ПАК приводит к неоправданному росту стоимости контроля качества шаблонов. Возникает противоречие между высокой стоимостью контроля, выполняемого на основе существующих ПАК и необходимостью производства средних и мелких партий изделий. Такое противоречие может быть разрешено снижением требований к техническим параметрам ОФУ, ТД и устройств точной механики, что в свою очередь приводит к появлению помех на изображениях шаблонов [2]. Поэтому предложено разработать программную систему, обладающую высоким уровнем помехоустойчивости и позволяющей выполнять контроль качества шаблонов в условиях помех с высоким уровнем достоверности. Однако проведение экспериментов на больших объемах данных для подтверждения высокой помехоустойчивости системы и достоверности контроля качества шаблонов ручным способом приводит к росту временных затрат на тестирование. В данном случае под тестированием понимается проверка соответствия полученного изображения шаблона эталонному на каждом этапе его обработки. Актуальность исследований подтверждается требованиями практики

разработки систем контроля качества шаблонов, которые обладают высокой помехоустойчивостью и необходимостью автоматизации процесса их тестирования на базе разработанных систем. Поэтому целью работы является разработка методики автоматизации тестирования шаблонов на базе предложенной  $\Box$ DOграммной системы контроля их качества для сокращения временных затрат на процедуру.

Постановка задачи. Анализ процессов, которые реализуются в ПАК контроля качества шаблонов, показал, что основными процедурами, определяющими достоверность контроля в условиях помех, являются локализация и классификация реперных знаков (РЗ) – объектов, наносимых на поверхность шаблонов. Существующие методы локализации и классификации изображений не обеспечивают достаточую достоверность контроля в условиях помех [3]. Эта проблема решена с помощью применения гиперболического вейвлет-преобразования (ГВП) при разработке соответствующих методов локализации и классификации [4 - 8]. В данной работе предложена программная система контроля качества шаблонов, которая за счет включения в ее структуру процедур, разработанных на базе помехоустойчивых методов обработки изображений, позволила выделять дефекты на изображениях шаблонов. Структурная схема предложенной системы представлена на рис. 1.

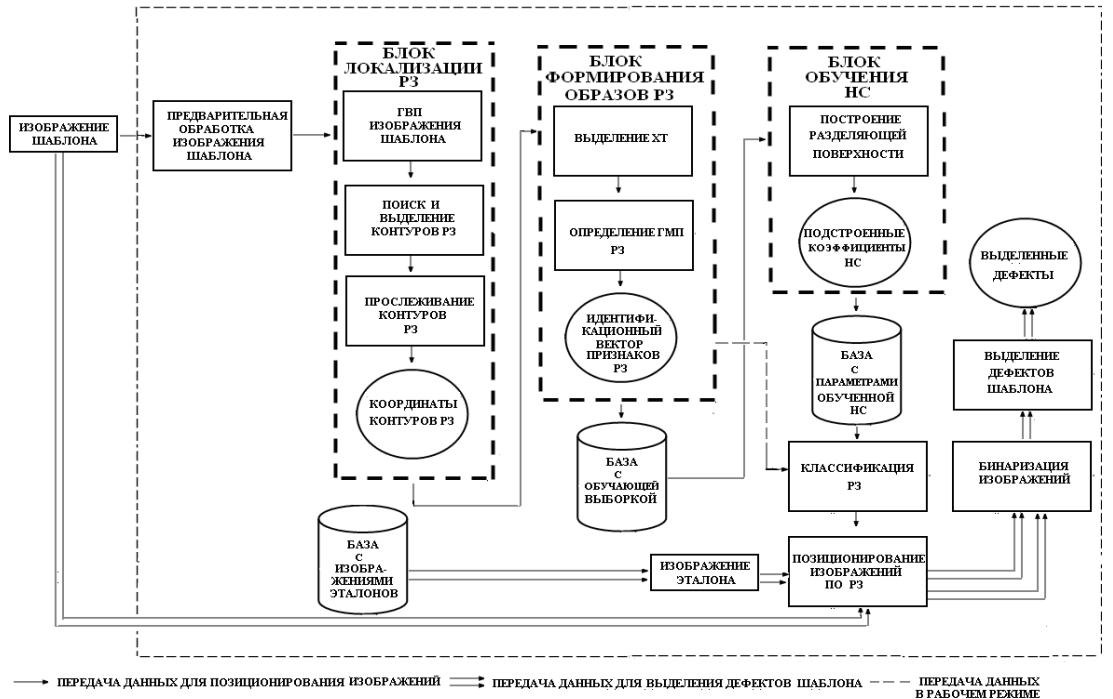

Рис. 1. Структурная схема программной системы контроля качества шаблона

Реализация процедуры локализации РЗ позволяет получить координаты их местоизображении положения на шаблона. Сформированный в результате идентификации набор признаков: расчитанные характерные точки контуров РЗ (ХТ) и геметрические моменты-признаки (ГМП) используется для формирования обучающей выборки. Далее происходит обучение системы, в результате которого строится разделяющая поверхность. Для этого используется нейронная сеть (НС). После этого переходят к этапу классификации. Далее выполняется позиционирование изображений контролируемого шаблона относительно эталона, поступающего из специальной базы. В результате работы системы выделяем дефекты. Для оценки работоспособности и помехоустойчивости программной системы была использована база данных, состоящая из 120 фотографий шаблонов различных типов, отличающихся размером, углом поворота, наклона, разными уровнями освещенности. В базу данных были включены рабочее и соответствующее ему эталонное изображение для каждого типа шаблона. Эксперименты показали высокую работоспособность системы: достоверность контроля в условиях помех в диапазоне отношения сигнал/шум 7...10 (по мощности) составила 95 %.

Рабочее изображение шаблона представлено на рис. 2 и результаты работы программной системы с выделенными дефектами представлен на рис. 3.

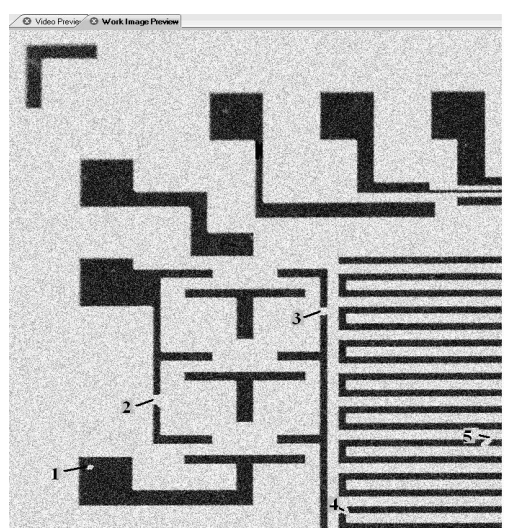

Рис. 2. Рабочее изображение шаблона

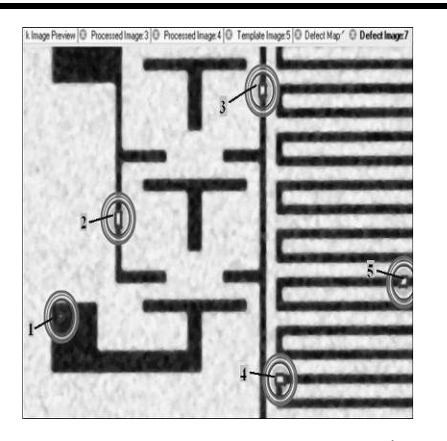

Рис. 3. Результат выделения дефектов

В связи со значительным ростом временных затрат на тестирование шаблонов, а также проведение экспериментов для получения оценок помехоустойчивости программной системы и достоверности контроля их качества, было принято решение автоматизировать данный процесс.

Решение задачи. Разработка автоматических тестов для покрытия областей приложения, связанных с проверкой на регрессии (уже существующей в предудыщих версиях функциональности) позволяет сократить около четверти общего времени на полный цикл тестирования. Причем автоматизация должна строиться с использованием множественных потоков входных данных, берущихся из хранилищ. При ее проведении, чтобы справляться с все возрастающей сложностью функциональности приложений и добиваться существенной экономии времени, на сегодняшний день необходимо эффективно использовать существующие инструментальные средства и методики автоматизированного тестирования [9]. Автоматизация тестирования с использованием инструментальных средств выдвигает новое требование - разработку автоматических тестов или проверочных программ (скриптов). Разработка автоматических тестов - это новая совокупность знаний и навыков, которые необходимы для того, чтобы, используя инструментальные средства, создавать тестовые процедуры после того, как они были спроектированы и спланированы [10]. Одним из наиболее популярных, востребованных и весомых программных комплексов для автоматизации тестирования приложений на данный момент является программный комплекс QuickTest Professional (QTP), разработанный компанией HP Software.

Данный комплекс позволяет работать с приложениями, который используют различные технологии, такие как Java, .Net, ActiveX, Visual Basic, WPF, Web. Интерфейс входа в программный комплекс ОТР представлен на рис. 4. Здесь можно увидеть перечень доступных технологий, которые можно выбрать в зависимости от типа приложения, для которого разрабатывается автоматический тест.

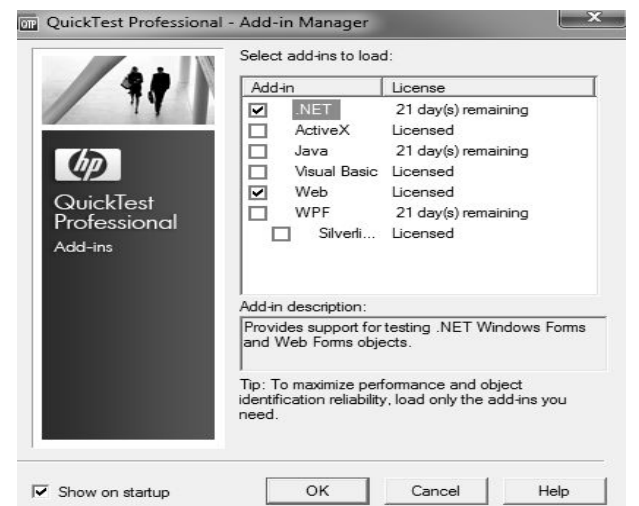

Рис. 4. Выбор доступных технологий QTP

В данной работе предложена методика автоматизации тестирования программной системы с применением средств параметризации для управления потоками входных данных с помощью технологии Data Table, а также средств проверки результатов прохождения теста.

Методика автоматизации включает следующие шаги.

1) Указать в настройках QTP (Automation  $\rightarrow$  Record and Run Settings).

Путь к приложению, например:

D:\SAOK15\_02\_2010\PCBQualityInspect.exe.

2) Создать новый тест и добавить соответствующую акцию для его реализации.

3) Создать хранилище объектов - Object Repository для данной программной системы.

4) Выполнить обучение системы для распознавания объектов и их свойств.

5) Провести ассоциацию созданной акции с добавленным хранилищем объектов.

6) Добавить точки проверки: check points – в те части теста, в которых есть необходимость проверки соответствия фактических результатов прохождения теста ожидаемым.

В данном случае точки проверки присутствуют для оценки соответствия фактического изображения шаблона ожидаемому для каждой операции его обработки. Для обеспечения независимости проверок от особенностей операционных систем при работе с графикой вводится степень толерантности проверки, включающая толерантность по цветовой гамме (RGB) и по максимально допустимому относительному отклонению в пикселях.

7) Запустить тест для одной итерации и проанализировать результаты.

8) Параметризировать данные:

- выбор исходного изображения шаблона;

- выбор эталонного изображения до и после проведения соответствующей операции его обработки.

Скрипт включает реализацию всех рассмотренных процедур системы: загрузку изображения шаблона, предварительную обработку, выделение и прослеживание контуров реперных знаков, их локализацию и идентификацию, обучения нейронной сети на основе сформированной обучающей выборки, классификацию реперных знаков, позиционирование изображений контролируемого шаблона и эталона, выделение дефектов.

Данный использует скрипт объект DataTable, который является переработанной Excel таблицей, которая параметризирует входные значения для организации итеративного процесса ввода различных наборов входных данных. В качестве параметра выступает исходное обрабатываемое изображение шаблона, что позволяет автоматически подгружать изображение из имеющейся базы. Кроме того, для параметризации проверки соответствия bitmap изображений шаблонов до и после проведения соотвествующей операции обработки, разработана функция, которая производит данное сравнение. ОТР позволяет просматривать тест в режимах Keyword View (режим визуализации объектов) и Expert View (режим скриптового представления теста). На рис. 5 отображен фрагмент интерфейса разработки теста в режиме Keyword View.

На рис. 5 можно увидеть объекты и их иерархию, а также функцию, используемую для параметризации. В таблице 1 отображается фрагмент кода скриптового представления теста с пояснениями.

| $\blacktriangledown$ $\updownarrow$ $\times$<br>Resources                                                                                                    | Start Page @ Test2   @ BitmapCheckpoints.qfl          |                        |                  |                                                                                                    |
|----------------------------------------------------------------------------------------------------|-------------------------------------------------------|------------------------|------------------|----------------------------------------------------------------------------------------------------|
| <b>E-GG</b> Associated Function Li<br>ing BitmapCheckpoints<br>Associated Recovery Sc<br>Associated Repositorie<br>白心 Internal Actions<br>白. 8 Action1<br><b>Cocal</b><br>External Actions | Action1                                               | <b>Back &amp; Show</b> |                  |                                                                                                    |
|                                                                                                    | Item                                                  | Operation              | Value            | Documentation                                                                                                    |
|                                                                                                    | <b>All SystemUtil</b>                                 | Run                    |                  | "D:\Work_2012_2013\Project_for_Kie  Open the "D:\Work_2012_2013\Project_for_Kiev\SAOK15_02_2010\PCBQualityInspect.ex |
|                                                                                                    | PCB Quality Inspect                                   | Activate               |                  | Make the "PCB Quality Inspect" window active.                                                                        |
|                                                                                                    | ▼ DCB Quality Inspect                                 | Move                   | 433,98           | Move the "PCB Quality Inspect" window to the screen coordinates 433, 98.                                             |
|                                                                                                    | SplitContainer2                                       | Drag                   | 83,139           | Drag the item located at coordinates 83, 139 in the "splitContainer2" object.                                        |
|                                                                                                    | <b>Fillist View Ex1</b>                               | Drop                   | 73,250           | Drop the selected item at coordinates 73, 250 in the "list View Ex1" list.                                           |
|                                                                                                    | <b>Strip1</b>                                         | Click                  | 14,163           | Click the "tabStrip1" object.                                                                                        |
|                                                                                                    | Function Call                                         | wait                   | 3                | Wait 3 seconds before the next step.                                                                                 |
|                                                                                                    | del colStrip1                                         | ShowDropdown           | "File"           | Click the arrow next to the "File" item in the "toolStrip1" toolbar.                                                 |
|                                                                                                    | HoolStrip1                                            | Select                 | "Load PCB Image" | Select the "Load PCB Image" item from the "toolStrip1" toolbar dropdown menu.                                        |
|                                                                                                    | ▶ IE Select PCB image                                 |                        |                  |                                                                                                    |
|                                                                                                    | SexplorerBar2                                         | Click                  | 42.35            | Click the "explorerBar2" object.                                                                                     |
|                                                                                                    | Function Call                                         | CompareInverted        |                  | Store the result in the variable 'res'.                                                                              |
|                                                                                                    | <b>E</b> <i>ee</i> Statement                          |                        | $res = true$     | Check whether (res = true) is true. If so:                                                                           |
|                                                                                                    | <b>Miss ee Statement</b>                              |                        |                  | Otherwise:                                                                                                    |
|                                                                                                    | Keyword View & Expert View<br>$H$ 4 $\rightarrow$ $H$ |                        |                  |                                                                                                    |

Рис. 5. Интерфейс разработки теста

# 1. Функциональное предназначение основных процедур скрипта автоматизации

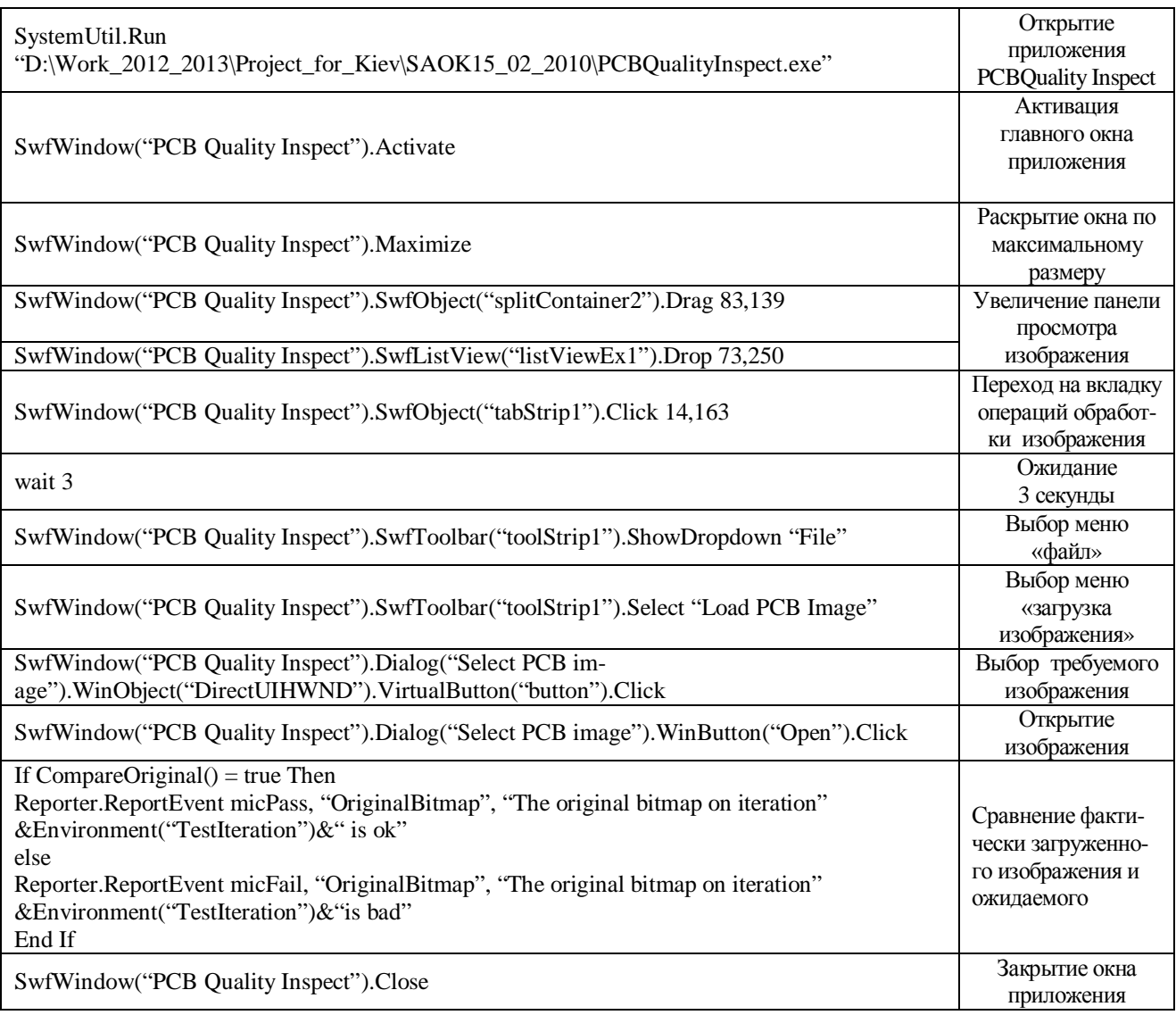

ОТР содержит инструмент просмотра, анализа и обработки результатов тестирования -**Run Results Viewer.** 

Он позволяет после запуска теста получить информацию об успешно пройденных или не пройденных итерациях. Исходя, из полученных результатов можно сделать вывод об успешно пройденных итерациях теста.

Выводы. Предложенная программная система контроля качества шаблонов позволила разрешить противоречие между высокой стоимостью контроля и необходимостью производства мелких и средних партий изделий микроэлектроники.

В целях сокращения времени тестирования шаблонов на базе предложенной программной системы разработана методика автоматизации основе на использования средств параметризации данных и установки точек проверки. Применение данной методики позволило снизить затраты времени на 30 % по сравнению с ручным методом. Предложенную методику можно рекомендовать для автоматизации тестирования приложений, которых есть необходи- $\overline{B}$ мость параметризации данных.

## Список использованной литературы

1. Готра З. Ю. Технология микроэлектронных устройств / З. Ю. Готра, Справочник. – М. : Радио и связь. – 1991. – 528 с.

2. Грачев А. А. Поверхностный монтаж при конструировании и производстве электронной аппаратуры / А. А. Грачев, А. А. Мельник, Л. И. Панов. - ЦНТЭПИ ОНЮА. - $2003. - 427$  c.

3. Гонсалес Р. Цифровая обработка изображений / Р. Гонсалес, Р. Вудс. - М. : Техносфера.  $-2005. - 1072$  с.

4. Крылов В. Н. Позиционирование изображений фотошаблонов в системах автоматизированного оптического контроля / В. Н. Крылов, Г. Ю. Щербакова, Ю. Ю. Козина // Технология и конструирование в электронной аппаратуре. – Одесса : – 2007, – № 3(69).  $-C.61-64.$ 

5. Крылов В. Н. Помехоустойчивая классификация реперных знаков в пространстве вейвлет-преобразовагиперболического ния / В. Н. Крылов, Г. Ю. Щербакова, Ю. Ю.

Козина. **B. B.** Волошин  $\frac{1}{2}$ Системні технології. Регіональний Міжвузовський збірник наукових праць. - Дніпропетровськ:  $-2007. - N$ <sup>o</sup> 6 (53). - C. 125 - 130.

6. Козина Ю. Ю. Помехоустойчивая классификация реперных знаков с обучением многослойного персептрона в пространстве гиперболического вейвлет-преобразования / Ю. Ю. Козина // Збірник наукових праць Військового інституту Київського національного університету імені Тараса Шевченка. – К.: -2009. – Вип. 21. – С. 106 – 109.

7. Козіна Ю. Ю. Застосування цілочисельної оптимізації для класифікації образів реперних знаків / Ю. Ю. Козіна // Праці Одеського політехнічного університету. – Одеса: -2012. – Вип. 1(38). – С. 142 – 146.

8. Козина Ю. Ю. Повышение помехоустойчивости процедуры классификации при контроле качества шаблонов / Ю. Ю. Козина // Інформатика та математичні методи в моделюванні. - Одеса: - 2012. - Том 2. - № 2. - $C. 121 - 129.$ 

9. Дастин Э. Автоматизированное тестирование программного обеспечения / Э. Дастин, Рэшка Д. – М. : Лори. – 2003. – 256 с.

10. Блэк Р. Ключевые процессы тестирования. Планирование, подготовка, проведение, совершенствование / Р. Блэк. - М. : Лори. – 2006. – 125 с.

Получено 02.03.2014

## References

1. Gotra Z.Yu. Technologiya microelectronnih ustroistv [Microelectronic Devices Ttechnology], (1991), Radio i svyaz Publ., Moskow, Russian Federation, 527 p. (In Russian).

2. Grachev A. A., Melnik A.A., and Panov L. I. Poverhnostnie montag pri construirovanii i proizvodstve electronnoi apparaturi [Surface] Mount Design with the Manufacture of Electronic Equipment], (2003), ONUA Publ., Odessa, Ukraine, 427 p. (In Russian).

3. Gonsales R., and Vuds R. Cifrovaya obrabotka izobragenie [Digital Image Processing], (2005), Technosfera Publ., Moskow, Russian Federation, 1072 p. (In Russian).

 $84 - 90$ 

4. Krylov V.N., Scherbacova G. Yu., and Kozina Yu.Yu. Pozicionirovanie izobragenie fotoshablonov v sistemah avtomatizirovanogo opticheskogo kontrolya **[Positionin]** of Photomasks Images in Automated Optical Inspection Systems], (2007), Technologiya i Construirovanie v Electronnoi Apparature *Publ.*, Odessa, Ukraine, Vol. 3 (69), pp.  $61 - 64$  $(In$ Russian), url: http://dspace.nbuv.gov.ua/bitstream/handle/ 123456789/52819/16-Krylov.pdf?sequence=1.

5. Krylov V.N., Scherbacova G. Yu., Kozina Yu. Yu., and Voloshin V.V. Pomehoustoichivaya classificaciya repernih znakov v prostranstve giperbolicheskogo veivlet preobrazovaniya [Noise Immunity Classification of Fiducials in Hyperbolic Wavelet Transformation Space], (2007), Sistemni Tech-Regionalnie Migvuzivskie nologii. Sbornik Naukovih Prac. Publ., Dnepropetrovsk, Ukraine, Vol. 6 (53), pp.  $125 - 130$  (In Russian).

6. Kozina Yu.Yu. Pomehoustoichivaya classifikaciya repernih znakov s obucheniem mnogosloinoho perseptrona v prostranstve giperbolicheskogo veivlet preobrazovaniya [Noise Immunity Classification of Fiducials with Training of Multilayer Perceptron in Hyperbolic Wavelet Transformation Space], (2009), Sbirnik Naukovih Prac Viskovogo Institute Imeni Tarasa Shevchenko Publ., Kiev, Ukraine, Vol. 21, pp.  $106 - 109$  (In Russian).

url: http://www.mil.univ.kiev.ua/files/77\_18694 4991.pdf.

7. Kozina Yu.Yu. Zastosuvanya cilochiselnoi optimizacii dlya classifikacii obraziv repernih znakov [Applying of Integer Optimization for Pattern Classification of Fiducials], (2012), Praci Odesskogo Politehnichnogo Universitetu *Publ.*, Odessa, Ukraine, Vol 1(38), pp.  $142 - 148$ (In Ukraine).

url: http://pratsi.opu.ua/app/webroot/articles/134 6847014.pdf.

8. Kozina Yu.Yu. Povishenie pomehoustoichivosti proceduri classifikacii pri kontrole kachestya shablonov [Increasing Noise Immunity Procedure Classification for Quality Control of Templates], (2012), Informatica ta Matematichni Metodi v Modelyuvanni Publ., Odessa, Ukraine, Vol. T.2  $(2)$ , pp.121 – 129 (In Russian).

url: http://immm.opu.ua/files/archive/n2 v2 2012  $/n2$  v2 2012.pdf.

9. Dastin E., and Reshka D. Avtomatizirovanoe testirovanie programnogo obespecheniya [Automation Software Testing], (2003), Lori Publ., Moskow, Russian Federation, 256 p. (In Russian).

10. Black R. Klyuchenie processi testirovaniya. Planirovanie, podgotovka, provedenie, sovershenstvovanie [Main Processing of Testing. Planning, Preperation, Execution, Improving], (2006), Lori Publ., Moskow, Russian Federation,  $125$  p. (In Russian).

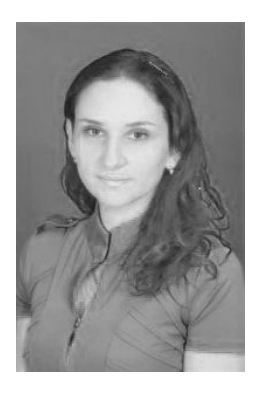

Козина Юлия Юрьевна, к.т.н., доц. каф. прикладной математики и информационных технологий Одесского нац. политехнического **VH-Ta.** 65044, г. Одесса пр. Шевченко, 1, e-mail: yuliyakc@mail.ru

Козин Андрей Александрович, ведущий специалист по контролю качества програмного обеспечения компании «Провектус ИТ», г. Одесса, пер. Обсерваторный, 1, e-mail: andrewkb@mail.ru